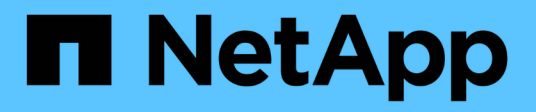

# **Update clusters**

System Manager Classic

NetApp April 09, 2024

This PDF was generated from https://docs.netapp.com/us-en/ontap-sm-classic/online-help-96- 97/concept\_updating\_clusters\_non\_metrocluster\_configuration.html on April 09, 2024. Always check docs.netapp.com for the latest.

# **Table of Contents**

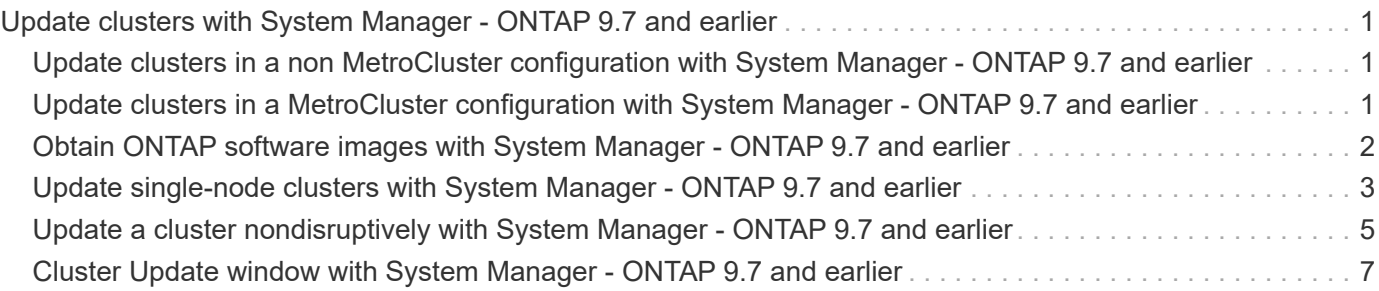

# <span id="page-2-0"></span>**Update clusters with System Manager - ONTAP 9.7 and earlier**

You can use ONTAP System Manager classic (available in ONTAP 9.7 and earlier) to update a cluster or the individual nodes in a high-availability (HA) pair. You can also update a cluster in a MetroCluster configuration.

# <span id="page-2-1"></span>**Update clusters in a non MetroCluster configuration with System Manager - ONTAP 9.7 and earlier**

You can use ONTAP System Manager classic (available in ONTAP 9.7 and earlier) to update a cluster or the individual nodes in a high-availability (HA) pair. To perform an update, you should select an ONTAP image, validate that your cluster or the individual nodes in the HA pair are ready for the update, and then perform the update.

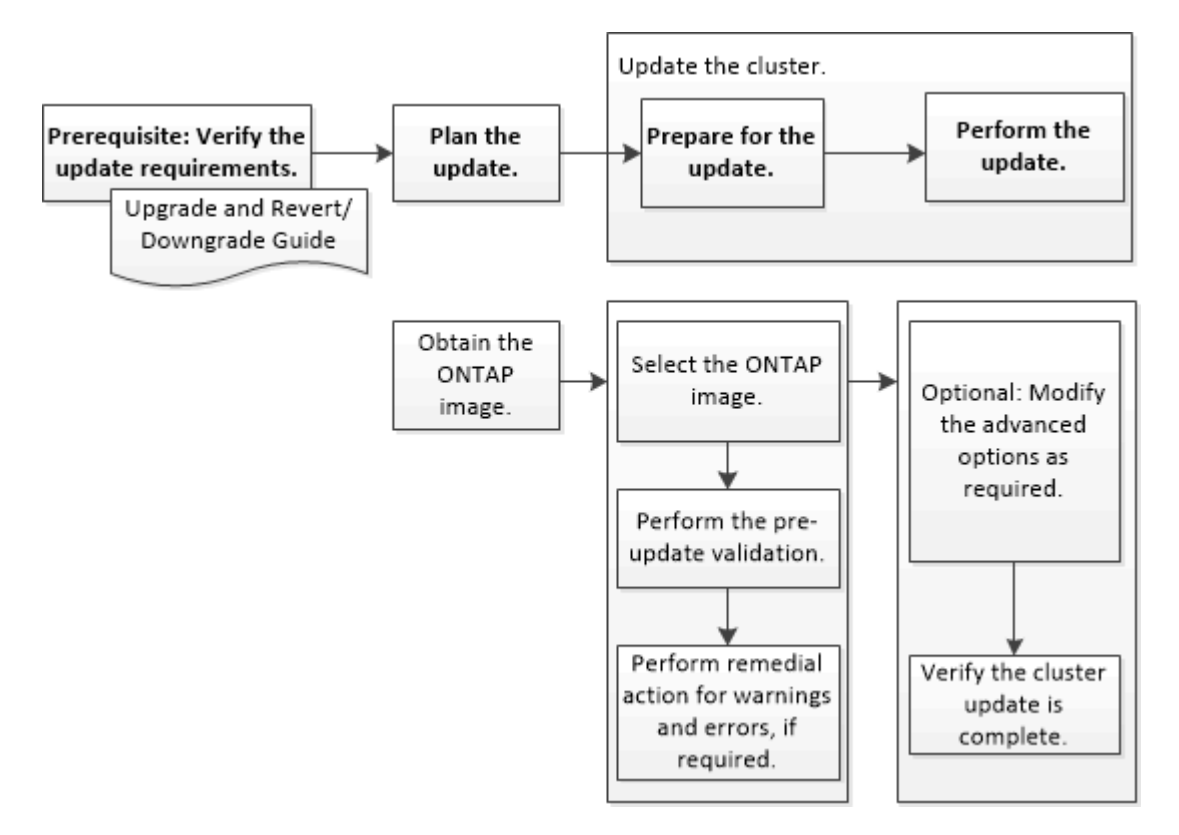

# **Related information**

[Upgrade ONTAP](https://docs.netapp.com/us-en/ontap/upgrade/task_upgrade_andu_sm.html)

# <span id="page-2-2"></span>**Update clusters in a MetroCluster configuration with System Manager - ONTAP 9.7 and earlier**

You can use ONTAP System Manager classic (available in ONTAP 9.7 and earlier) to update a cluster in MetroCluster configurations. You must perform each operation on both the clusters except for updating the cluster.

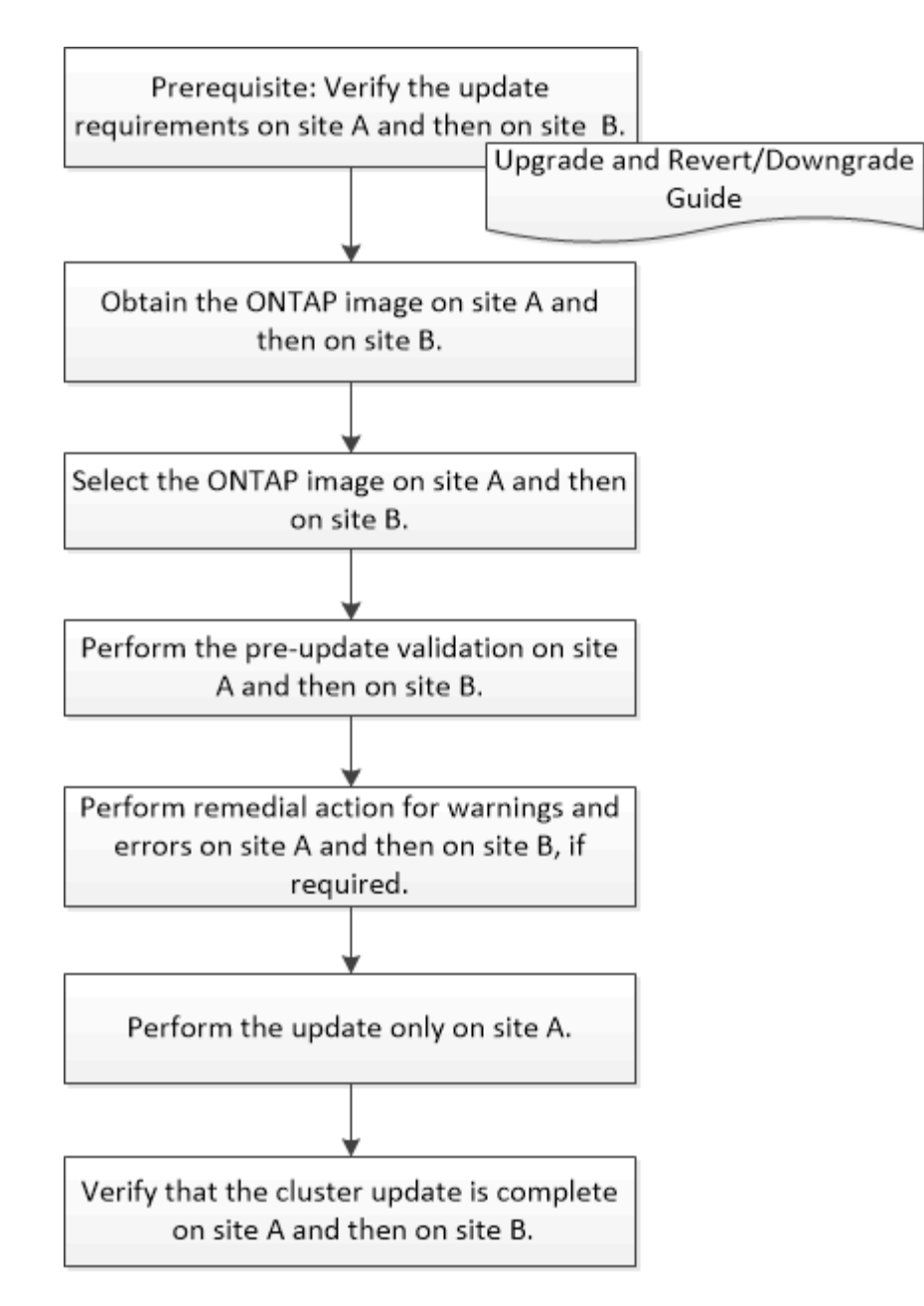

Updating site A automatically updates site B.

# **Related information**

[Upgrade ONTAP](https://docs.netapp.com/us-en/ontap/upgrade/task_upgrade_andu_sm.html)

# <span id="page-3-0"></span>**Obtain ONTAP software images with System Manager - ONTAP 9.7 and earlier**

You can obtain ONTAP software images with ONTAP System Manager classic (available in ONTAP 9.7 and earlier). For ONTAP 9.4 and later, you can copy the ONTAP software image from the NetApp Support Site to a local folder. For upgrades from ONTAP 9.3 or earlier, you must copy the ONTAP software image to an HTTP server or FTP server on your network.

#### **About this task**

To upgrade the cluster to the target release of ONTAP, you require access to software images. Software images, firmware version information, and the latest firmware for your platform model are available on the NetApp Support Site. You should note the following important information:

• Software images are specific to platform models.

You must obtain the correct image for your cluster.

- Software images include the latest version of system firmware that was available when a given version of ONTAP was released.
- If you are upgrading a system with NetApp Volume Encryption to ONTAP 9.5 or later, you must download the ONTAP software image for non-restricted countries, which includes NetApp Volume Encryption.

If you use the ONTAP software image for restricted countries to upgrade a system with NetApp Volume Encryption, the system panics and you lose access to your volumes.

• If you are upgrading from ONTAP 9.3 to 9.7, you must copy the software image for ONTAP 9.5 and 9.7.

### **Steps**

- 1. Locate the target ONTAP software in the **Software Downloads** area of the NetApp Support Site.
- 2. Copy the software image.
	- For ONTAP 9.3 or earlier, copy the software image (for example, 93 q image.tgz) from the NetApp Support Site to the directory on the HTTP server or FTP server from which the image will be served
	- $\degree$  For ONTAP 9.4 or later, copy the software image (for example, 97  $\degree$ q image.tgz) from the NetApp Support Site to the directory on the HTTP server or FTP server from which the image will be served or to a local folder.

# <span id="page-4-0"></span>**Update single-node clusters with System Manager - ONTAP 9.7 and earlier**

You can use ONTAP System Manager classic (available in ONTAP 9.7 and earlier) to update single-node clusters.

### **Before you begin**

- The clusters must be running ONTAP 9.4 or later.
- You must have copied the software image from the NetApp Support Site to an HTTP server on your network, to an FTP server on your network, or to your local system so that the nodes can access the image.

### [Obtaining ONTAP software images](https://docs.netapp.com/us-en/ontap-sm-classic/online-help-96-97/task_obtaining_ontap_software_images.md)

#### **About this task**

• Beginning with System Manager 9.5, you can update single-node clusters in two-pack MetroCluster configurations.

You must perform this operation on both the sites.

• Updating single-node clusters in MetroCluster configurations is not disruptive.

The System Manager user interface is not available while the cluster is rebooting.

• In System Manager 9.4 and later, you can update single-node clusters in non-MetroCluster configurations.

Updating single-node clusters in non-MetroCluster configurations is disruptive. The client data is not available while the update is in progress.

• If you try to perform other tasks while updating the node that hosts the cluster management LIF, an error message might be displayed.

You must wait for the update to finish before performing any operations.

• If the NVMe protocol is configured in System Manager 9.4 and you perform an update from System Manager 9.4 to System Manager 9.5, then the NVMe protocol is available for a grace period of 90 days without a license.

This feature is not available in MetroCluster configurations.

• If the NVMe protocol is not configured in System Manager 9.5 and you perform an update from System Manager 9.5 to System Manager 9.6, then the grace period is not provided, and you must install the NVMe license to use the NVMe protocol.

This feature is not available in MetroCluster configurations.

#### **Steps**

- 1. Click **Configuration** > **Cluster** > **Update**.
- 2. In the **Cluster Update** tab, add a new software image or select an available software image.

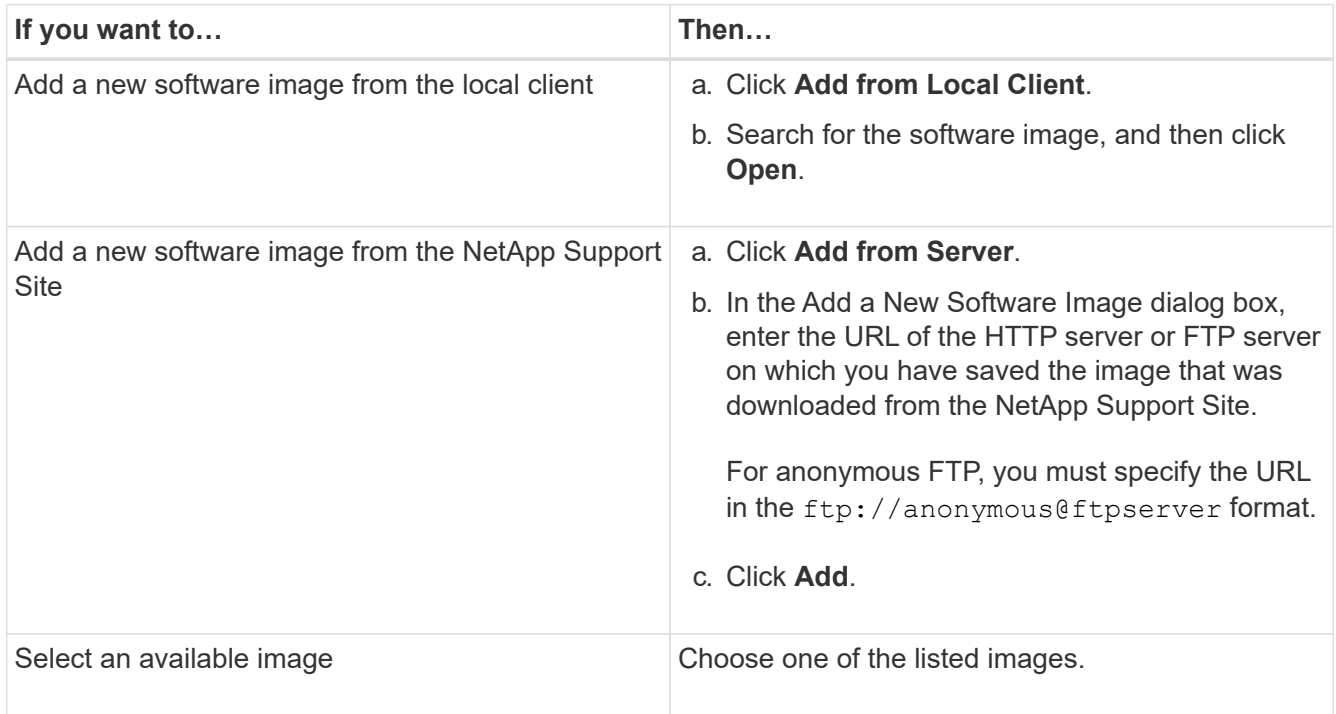

3. Click **Validate** to run the pre-update validation checks to verify whether the cluster is ready for an update.

The validation operation checks the cluster components to validate that the update can be completed, and then displays any errors or warnings. The validation operation also displays any required remedial action that you must perform before updating the software.

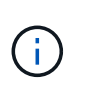

You must perform all of the required remedial actions for the errors before proceeding with the update. Although you can ignore the remedial actions for the warnings, the best practice is to perform all of the remedial actions before proceeding with the update.

- 4. Click **Next**.
- 5. Click **Update**.

Validation is performed again.

- When the validation is complete, a table displays any errors and warnings, along with any required remedial actions to be taken before proceeding.
- If the validation is completed with warnings, you can choose to select the **Continue update with warnings** checkbox, and then click **Continue**. When the validation is complete and the update is in progress, the update might be paused because of errors. You can click the error message to view the details, and then perform the remedial actions before resuming the update.

After the update is completed successfully, the node reboots, and you are redirected to the System Manager login page. If the node takes a long time to reboot, you must refresh your browser.

6. Log in to System Manager, and verify that the cluster is successfully updated to the selected version by clicking **Configuration** > **Cluster** > **Update** > **Update History**, and then viewing the details.

# <span id="page-6-0"></span>**Update a cluster nondisruptively with System Manager - ONTAP 9.7 and earlier**

You can use ONTAP System Manager classic (available in ONTAP 9.7 and earlier) to update a cluster or individual nodes in high-availability (HA) pairs that are running ONTAP 8.3.1 or later to a specific version of ONTAP software without disrupting access to client data.

# **Before you begin**

- All of the nodes must be in HA pairs.
- All of the nodes must be healthy.
- You must have copied the software image from the NetApp Support Site to an HTTP server or FTP server on your network so that the nodes can access the image.

### [Obtaining ONTAP software images](https://docs.netapp.com/us-en/ontap-sm-classic/online-help-96-97/task_obtaining_ontap_software_images.md)

### **About this task**

• If you try to perform other tasks from System Manager while updating the node that hosts the cluster management LIF, an error message might be displayed.

You must wait for the update to finish before performing any operations.

• A rolling update is performed for clusters with fewer than eight nodes, and a batch update is performed for clusters with more than eight nodes.

In a rolling update, the nodes in the cluster are updated one at a time. In a batch update, multiple nodes are updated in parallel.

• You can nondisruptively update ONTAP software from one long-term service (LTS) release to the next LTS release (LTS+1).

For example, if ONTAP 9.1 and ONTAP 9.3 are LTS releases, you can nondisruptively update your cluster from ONTAP 9.1 to ONTAP 9.3.

• Beginning with System Manager 9.6, if the NVMe protocol is configured in System Manager 9.5 and you perform an upgrade from System Manager 9.5 to System Manager 9.6, you no longer have a grace period of 90 days to have the NVMe protocol available without a license. If the grace period is in effect when you upgrade from ONTAP 9.5 to 9.6, the grace period must be replaced with a valid NVMeoF license so you can continue to use the NVMe features.

This feature is not available in MetroCluster configurations.

• If the NVMe protocol is not configured in System Manager 9.5 and you perform an update from System Manager 9.5 to System Manager 9.6, then the grace period is not provided, and you must install the NVMe license to use the NVMe protocol.

This feature is not available in MetroCluster configurations.

• Beginning with ONTAP 9.5, at least one NVMe LIF must be configured for each node in an HA pair using the NVMe protocol. You can also create a maximum of two NVMe LIFs per node. When you upgrade to ONTAP 9.5, you must ensure that a minimum of one NVMe LIF is defined for each node in an HA pair using the NVMe protocol.

### **Steps**

- 1. Click **Configuration** > **Cluster** > **Update**.
- 2. In the **Update** tab, add a new image or select an available image.

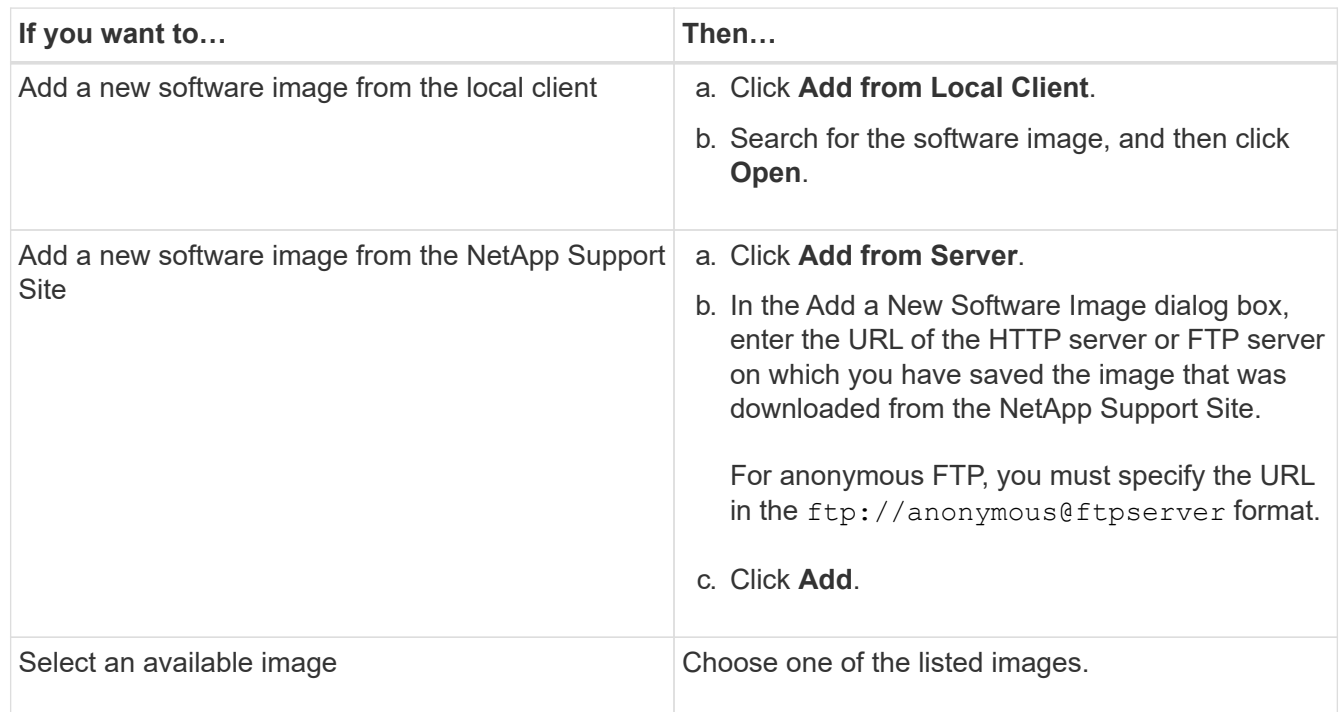

3. Click **Validate** to run the pre-update validation checks to verify whether the cluster is ready for an update.

The validation operation checks the cluster components to validate that the update can be completed nondisruptively, and then displays any errors or warnings. It also displays any required remedial action that you must perform before updating the software.

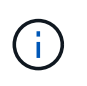

You must perform all of the required remedial actions for the errors before proceeding with the update. Although you can ignore the remedial actions for the warnings, the best practice is to perform all of the remedial actions before proceeding with the update.

- 4. Click **Next**.
- 5. Click **Update**.

Validation is performed again.

- When the validation is complete, a table displays any errors and warnings, along with any required remedial actions to be taken before proceeding.
- If the validation is completed with warnings, you can choose to select the **Continue update with warnings** checkbox, and then click **Continue**. When the validation is complete and the update is in progress, the update might be paused because of errors. You can click the error message to view the details, and then perform the remedial actions before resuming the update.

After the update is completed successfully, the node reboots, and you are redirected to the System Manager login page. If the node takes a long time to reboot, you must refresh your browser.

6. Log in to System Manager and verify that the cluster is successfully updated to the selected version by clicking **Configuration** > **Cluster** > **Update** > **Update History**, and then viewing the details.

# **Related information**

[How to update a cluster nondisruptively](https://docs.netapp.com/us-en/ontap-sm-classic/online-help-96-97/concept_how_you_update_cluster_nondisruptively.html)

# <span id="page-8-0"></span>**Cluster Update window with System Manager - ONTAP 9.7 and earlier**

You can use the Cluster Update window to perform an automated cluster update nondisruptively or you can update single-node clusters disruptively with ONTAP System Manager classic (available in ONTAP 9.7 and earlier).

# **Tabs**

# • **Cluster Update**

Enables you to perform an automated cluster update nondisruptively or you can update single-node clusters disruptively.

• **Update History**

Displays the details of previous cluster updates.

# **Cluster Update tab**

The Cluster Update tab enables you perform an automated cluster update nondisruptively or you can update single-node clusters disruptively.

# **Command buttons**

#### • **Refresh**

Updates the information in the window.

#### • **Select**

You can select the version of the software image for the update.

- Cluster Version Details: Displays the current cluster version in use and the version details of the nodes or high-availability (HA) pairs.
- Available Software Images: Enables you to select an existing software image for the update.

Alternatively, you can download a software image from the NetApp Support Site and add the image for the update.

#### • **Validate**

You can view and validate the cluster against the software image version for the update. A pre-update validation checks whether the cluster is in a state that is ready for an update. If the validation is completed with errors, a table displays the status of the various components and the required corrective action for the errors.

You can perform the update only when the validation is completed successfully.

#### • **Update**

You can update all of the nodes in the cluster or an HA pair in the cluster to the selected version of the software image. While the update is in progress, you can choose to pause the update, and you can then either cancel or resume the update.

If an error occurs, the update is paused and an error message is displayed with the remedial steps. You can choose to either resume the update after performing the remedial steps or cancel the update. You can view the table with the node name, uptime, state, and ONTAP version when the update is successfully completed.

# **Update History tab**

Displays details about the cluster update history.

# **Update History list**

• **Image Version**

Specifies the version of the ONTAP image to which the node will be updated.

### • **Software Updates Installed on**

Specifies the type of disk on which the updates are installed.

#### • **Status**

Specifies the status of the software image update (whether the update is successful or cancelled).

#### • **Start Time**

Specifies the time when the update was started.

# • **Completion Time**

Specifies the time when the update was completed.

This field is hidden by default.

## • **Time Taken for the Update**

Specifies the time taken for the update to finish.

### • **Previous Version**

Specifies the ONTAP version of the node before the update.

# • **Updated Version**

Specifies the ONTAP version of the node after the update.

### **Copyright information**

Copyright © 2024 NetApp, Inc. All Rights Reserved. Printed in the U.S. No part of this document covered by copyright may be reproduced in any form or by any means—graphic, electronic, or mechanical, including photocopying, recording, taping, or storage in an electronic retrieval system—without prior written permission of the copyright owner.

Software derived from copyrighted NetApp material is subject to the following license and disclaimer:

THIS SOFTWARE IS PROVIDED BY NETAPP "AS IS" AND WITHOUT ANY EXPRESS OR IMPLIED WARRANTIES, INCLUDING, BUT NOT LIMITED TO, THE IMPLIED WARRANTIES OF MERCHANTABILITY AND FITNESS FOR A PARTICULAR PURPOSE, WHICH ARE HEREBY DISCLAIMED. IN NO EVENT SHALL NETAPP BE LIABLE FOR ANY DIRECT, INDIRECT, INCIDENTAL, SPECIAL, EXEMPLARY, OR CONSEQUENTIAL DAMAGES (INCLUDING, BUT NOT LIMITED TO, PROCUREMENT OF SUBSTITUTE GOODS OR SERVICES; LOSS OF USE, DATA, OR PROFITS; OR BUSINESS INTERRUPTION) HOWEVER CAUSED AND ON ANY THEORY OF LIABILITY, WHETHER IN CONTRACT, STRICT LIABILITY, OR TORT (INCLUDING NEGLIGENCE OR OTHERWISE) ARISING IN ANY WAY OUT OF THE USE OF THIS SOFTWARE, EVEN IF ADVISED OF THE POSSIBILITY OF SUCH DAMAGE.

NetApp reserves the right to change any products described herein at any time, and without notice. NetApp assumes no responsibility or liability arising from the use of products described herein, except as expressly agreed to in writing by NetApp. The use or purchase of this product does not convey a license under any patent rights, trademark rights, or any other intellectual property rights of NetApp.

The product described in this manual may be protected by one or more U.S. patents, foreign patents, or pending applications.

LIMITED RIGHTS LEGEND: Use, duplication, or disclosure by the government is subject to restrictions as set forth in subparagraph (b)(3) of the Rights in Technical Data -Noncommercial Items at DFARS 252.227-7013 (FEB 2014) and FAR 52.227-19 (DEC 2007).

Data contained herein pertains to a commercial product and/or commercial service (as defined in FAR 2.101) and is proprietary to NetApp, Inc. All NetApp technical data and computer software provided under this Agreement is commercial in nature and developed solely at private expense. The U.S. Government has a nonexclusive, non-transferrable, nonsublicensable, worldwide, limited irrevocable license to use the Data only in connection with and in support of the U.S. Government contract under which the Data was delivered. Except as provided herein, the Data may not be used, disclosed, reproduced, modified, performed, or displayed without the prior written approval of NetApp, Inc. United States Government license rights for the Department of Defense are limited to those rights identified in DFARS clause 252.227-7015(b) (FEB 2014).

#### **Trademark information**

NETAPP, the NETAPP logo, and the marks listed at<http://www.netapp.com/TM>are trademarks of NetApp, Inc. Other company and product names may be trademarks of their respective owners.